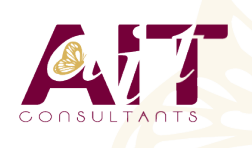

**SARL ONEO**  1025 rue Henri Becquerel Parc Club du Millénaire, Bât. 27 34000 MONTPELLIER **N° organisme : 91 34 0570434**

**Nous contacter : 04 67 13 45 45 www.ait.fr contact@ait.fr**

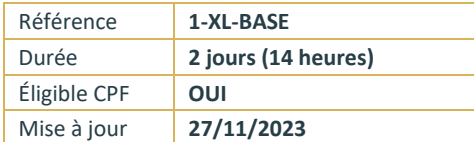

# **Excel - Initiation**

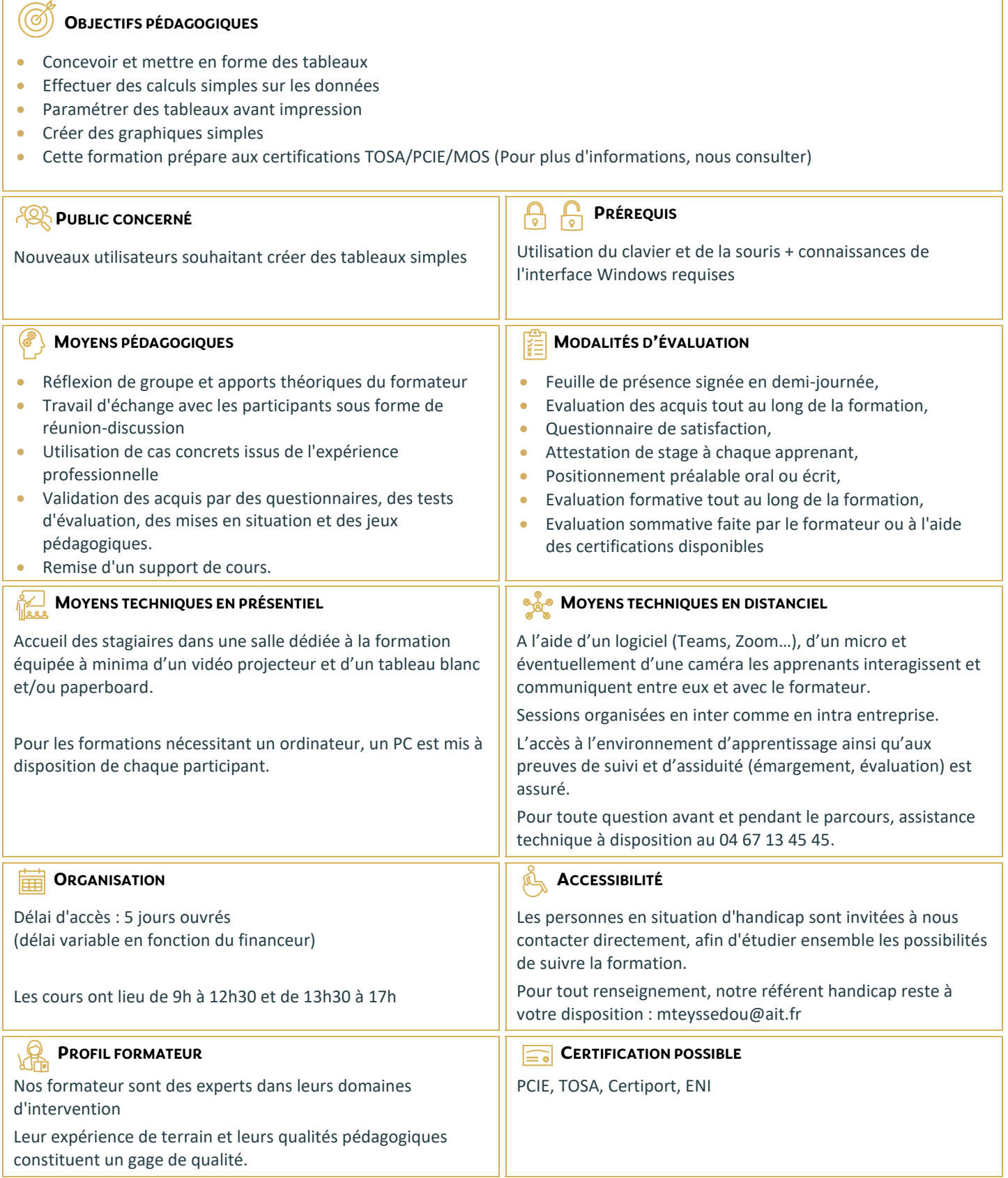

## **Excel - Initiation**

#### **PRÉSENTATION ET PERSONNALISATION DE L'ENVIRONNEMENT**

- **Présentation et découverte d'un tableur**
- La barre d'outils d'accès rapide, le ruban, les onglets, les groupes
- $\Box$  Terminologie : classeur, feuille, ligne, colonne, cellule
- $\Box$  Les onglets contextuels (images, tableaux, graphiques…)
- $\Box$  Le lanceur de boite de dialogue
- Réglage du Zoom
- La barre d'état
- $\Box$  Gestion des classeurs Excel
- $\Box$  Création d'un nouveau classeur (vierge ou à partir d'un modèle Microsoft)
- Ouverture d'un classeur existant
- $\Box$  Enregistrement d'un classeur dans les différents formats de fichiers
- Enregistrement automatique sur l'espace OneDrive (Office 365)

#### **GESTION DES FEUILLES DE CALCULS**

- □ Naviguer entre les feuilles de calculs (commandes de navigation et raccourcis clavier)
- $\Box$  Déplacer ou dupliquer une feuille de calculs
- $\Box$  Masquer une feuille de calculs
- Gérer la couleur d'onglets
- $\Box$  Supprimer une feuille de calculs
- $\Box$  Créer des liens hypertextes pour accéder à une feuille du classeur

### **SAISIE DES DONNÉES**

- $\Box$  Connaître les règles de saisie (Texte, Nombre, Date, …)
- $\Box$  Saisir, modifier, corriger, copier et déplacer des données
- Sélections, poignée de recopie et série
- $\Box$  Sélectionner des cellules, colonnes et lignes
- $\Box$  Utiliser les raccourcis clavier essentiels
- $\Box$  Utilisation de la poignée de recopie
- $\Box$  Modifier les options de recopie à l'aide de la balise
- $\Box$  Créer des séries à l'aide de la boite de dialogue (jours ouvrés, mois, années, …)

#### **LES MISES EN FORME**

- $\Box$  Mettre en forme des cellules : police, alignement horizontal - vertical, bordures, …
- $\Box$  Appliquer un format de nombre
- $\Box$  Ajuster la largeur des colonnes, de la hauteur des lignes
- $\Box$  Fusionner des cellules
- $\Box$  Renvoyer automatiquement à la ligne ou insérer un saut de ligne manuel
- $\Box$  Reproduire la mise en forme des cellules
- $\Box$  Utiliser et gérer la mise en forme conditionnelle simple (mise en surbrillance, jeux d'icônes)

#### **LES FORMULES DE CALCULS SIMPLES**

- $\Box$  Création de formules de calculs simples avec opérateurs +, -, \*, /
- $\Box$  Définir la priorité des calculs avec les parenthèses
- $\Box$  Utiliser les fonctions automatiques ? (Somme, moyenne, …)
- $\Box$  Modifier la fonction via l'assistant fonction
- $\Box$  Recopier des formules
- $\Box$  Effectuer un calcul de pourcentage
- $\Box$  Figer les références de cellules dans un calcul (références absolues \$)
- $\Box$  Afficher toutes les formules de la feuille de calculs

#### **LES GRAPHIQUES**

- $\Box$  Les types de graphique standards
- $\Box$  Créer et déplacer un graphique
- $\Box$  Gérer la sélection des données
- $\Box$  Utiliser une disposition rapide
- $\Box$  Appliquer un style de graphique
- $\Box$  Modifier la disposition des éléments d'un graphique (légende / titre du graphique / titre des axes / étiquettes de données …)
- $\Box$  Ajouter et supprimer des éléments
- $\Box$  Mettre en forme des éléments du graphique
- $\Box$  Modifier des éléments textuels du graphique
- Filtrer les données du graphique
- $\Box$  Imprimer et mettre en page un graphique

#### **IMPRESSION DES CLASSEURS**

- $\Box$  Utiliser l'aperçu avant impression
- $\Box$  Mettre en page le classeur (orientation, marges, ...)
- □ Utiliser les différents modes d'affichage
- $\Box$  Utiliser l'onglet Mise en page
- $\Box$  Création des entêtes et pieds de page simples
- $\Box$  Imprimer une sélection

#### **TRAVAUX PRATIQUES (TOUT AU LONG DE LA SESSION)**

- $\Box$  Mise en application sur une sélection d'exercices de synthèse
- $\Box$  Validation des connaissances